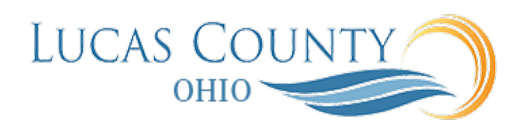

## Update Contract Deliverables

## **Audience:** Procurement Managers, Procurement Contract Administrators, Buyers

**Purpose:** You create and manage contract deliverables in two separate interfaces. You create the contract deliverables while the contract is in negotiations. You manage the deliverables while the contract is active and in the process of being executed except for internal deliverables with fixed due date that you can manually activate before the contract is active.

Here are how the two interfaces work:

- 1. You create the deliverable either in a contract terms template that can then be applied to the contract or directly in the contract. For the deliverable, you must enter the responsible party contact, the deliverable deadlines, and the notifications required.
- 2. If deliverables are present in a contract terms template you apply to a contract, then the deliverables get copied to the contract automatically. The type of deliverables that are applied automatically can vary based on the document type.
- 3. The application creates deliverable instances with the calculated deadlines based on your setups at the time the contract becomes active. For instance, if you created a deliverable that calls for the submission of a report every week after the contract is signed, then the application creates a separate instance of the deliverable for each week based on the date the contract was signed.
- 4. You and the responsible party contact use the Manage Deliverables page to access and update each deliverable instance. In the example, each week the deliverable instance that is due that week is updated, and any collateral attached.
- 5. Based on your setups, the parties are automatically notified when the deliverable is due or overdue, or when one of the parties changes its status (dashed lines).
- 6. The contractual deliverables you set up are listed in the printed contract terms when you add the deliverable variable to a clause.

This job aid will assist you with responding to deliverable notification and updating the status.

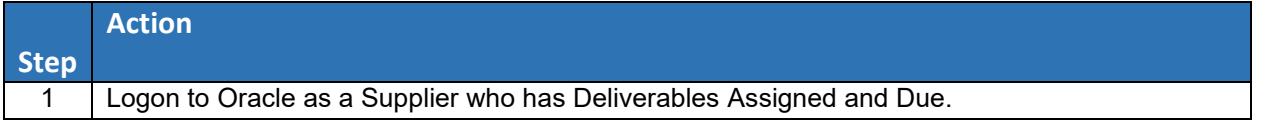

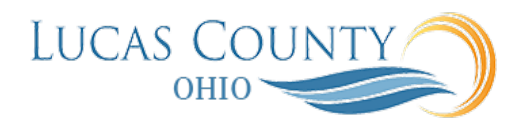

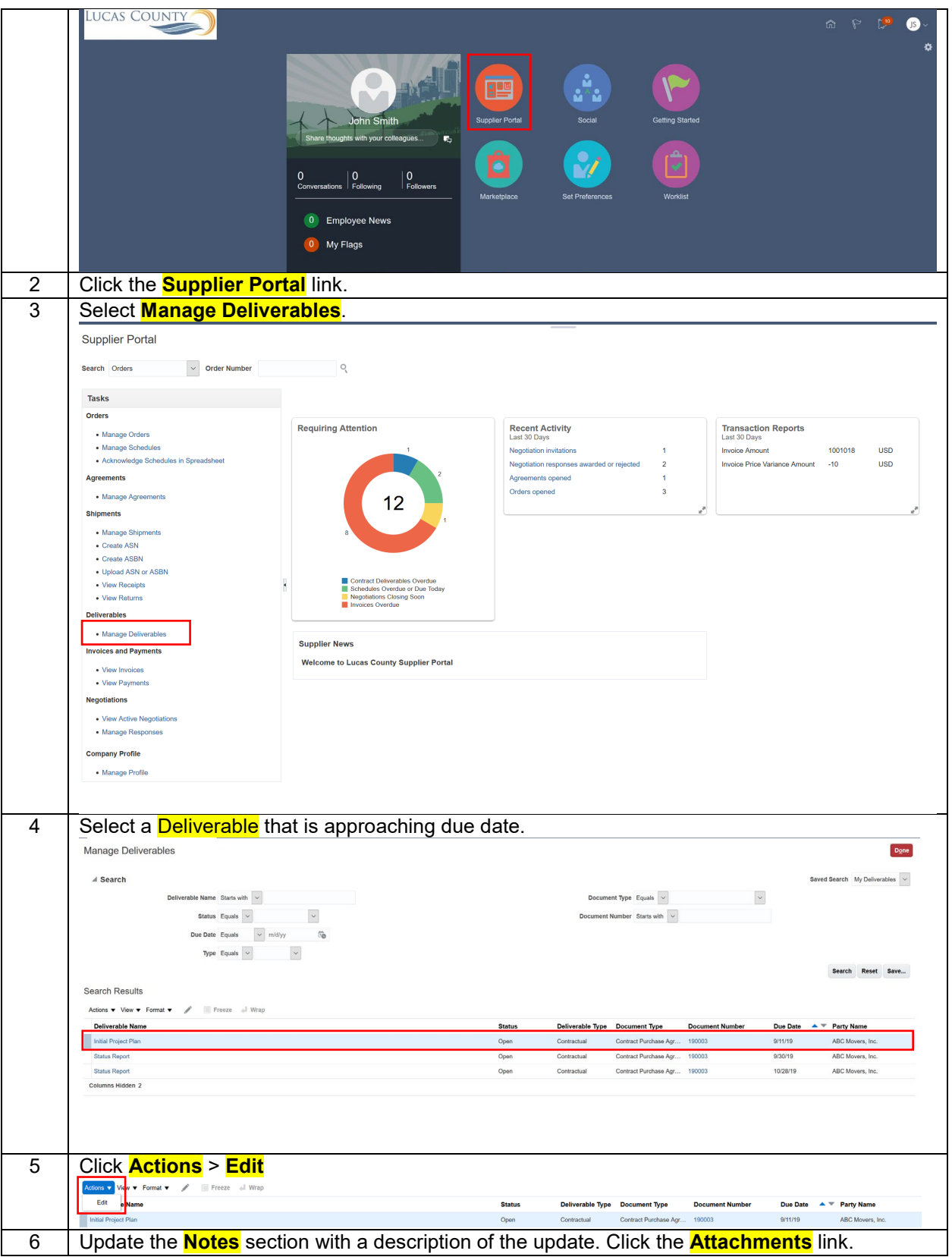

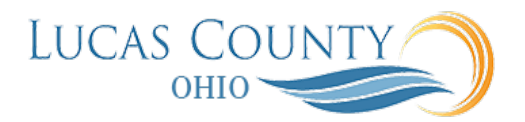

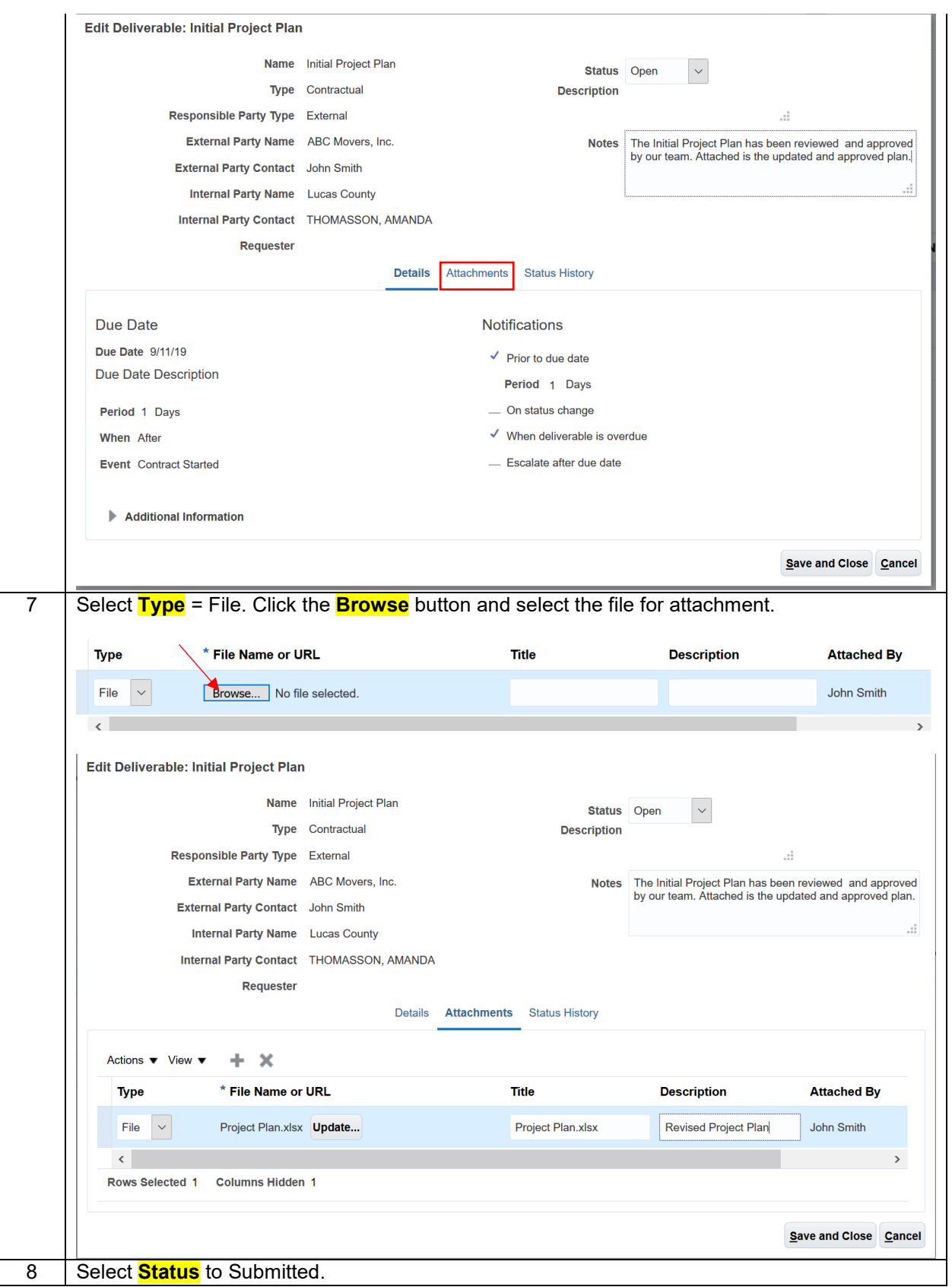

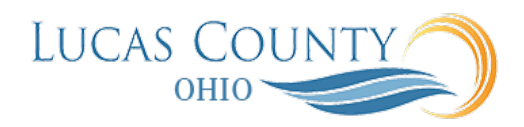

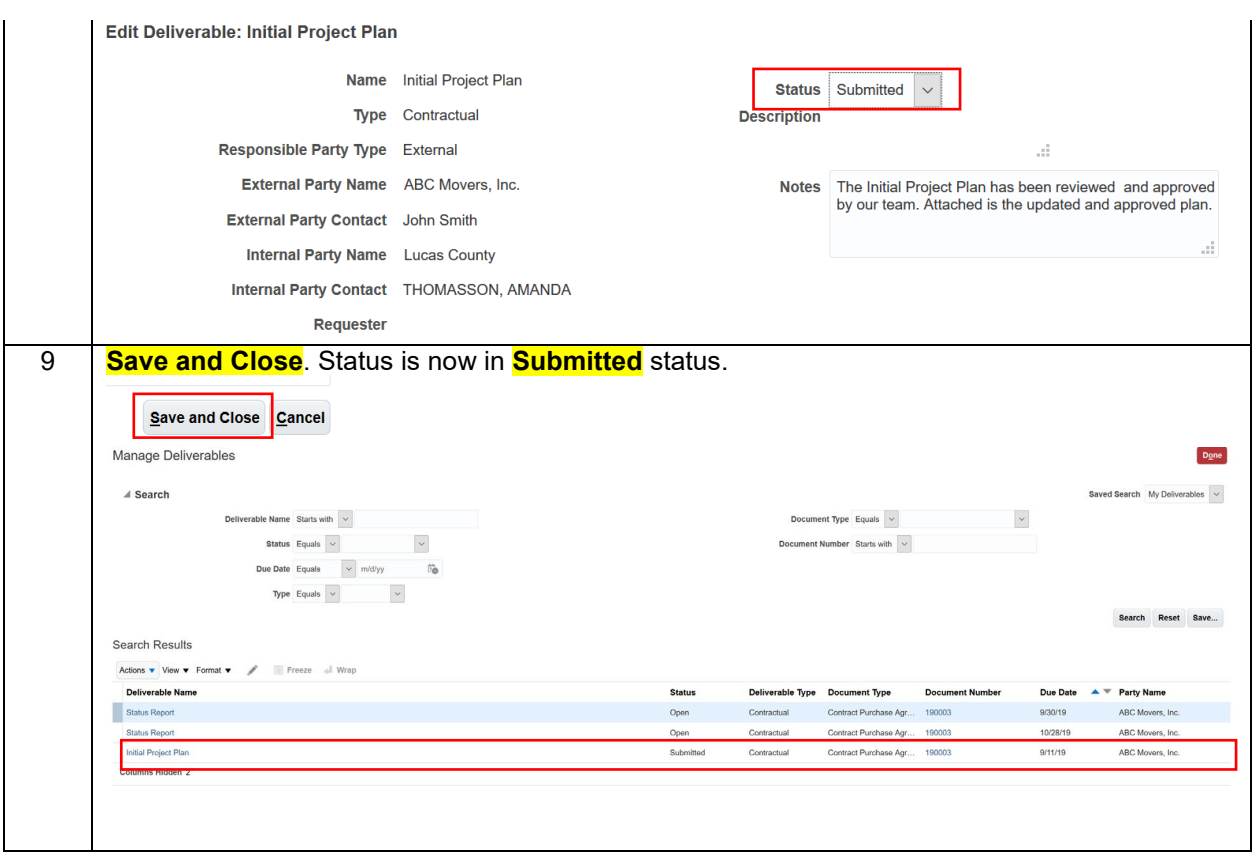

The following figure shows two different interfaces you use to create and manage contract deliverables.

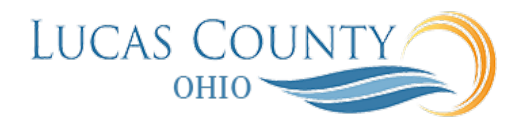

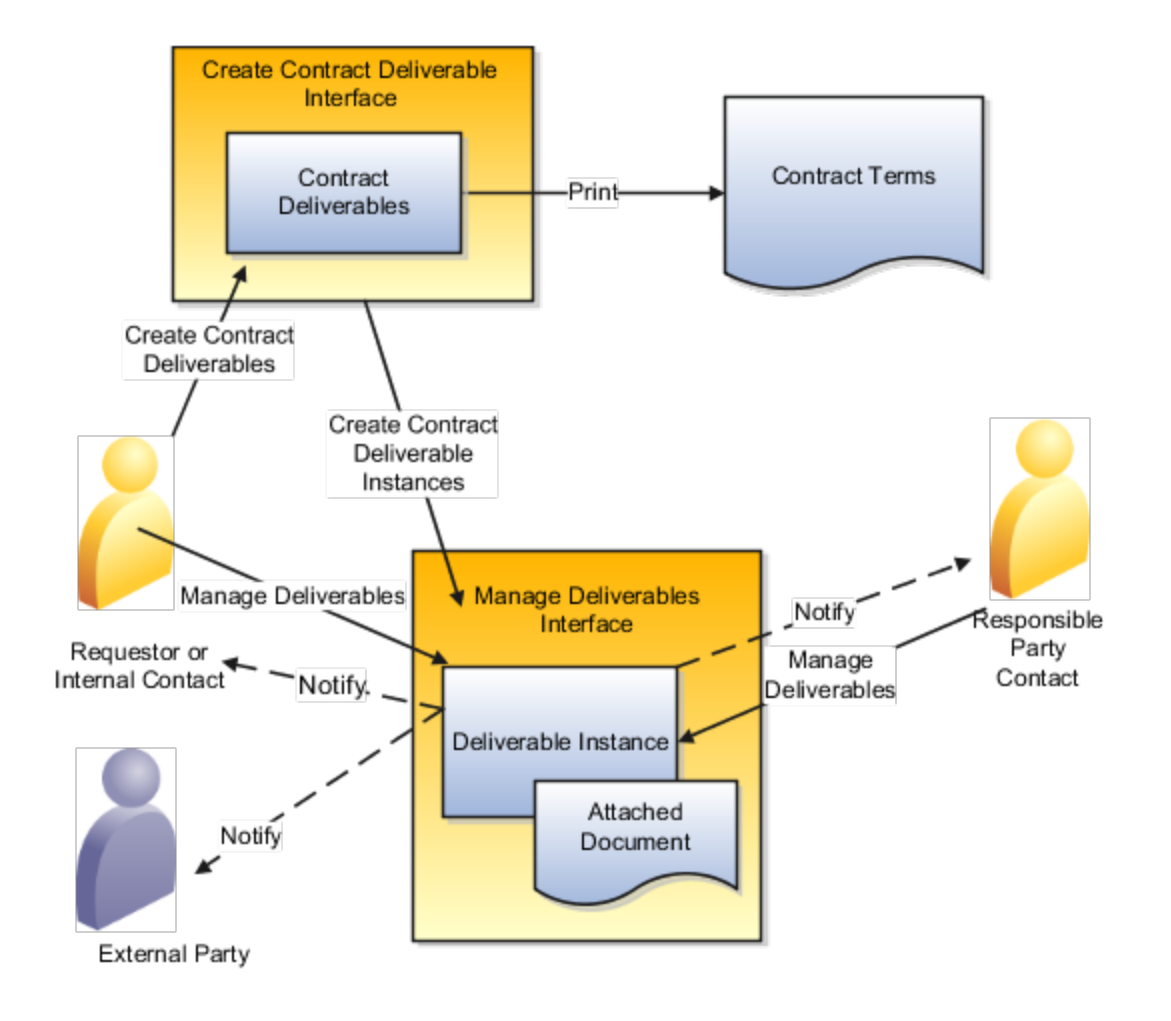